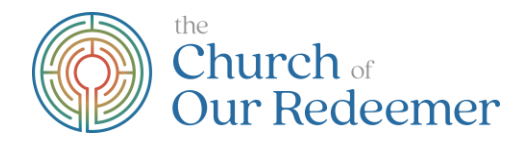

## **How to Participate in Annual Meeting**

The 137<sup>th</sup> Annual Meeting of the Church of Our Redeemer is coming up on Sunday, January 31<sup>st</sup>. It is a time to reflect on the year we've had, celebrate our resilience and community, and look forward with hope to the future. We hope you will join us!

Annual Meeting will be quite different this year because it will be on Zoom. Please read the following notes carefully so you can participate fully. We want everyone to be able to participate. If you have any questions, please don't hesitate to contact us to get tech support and help.

It's not too late to run for Nominating Committee! **To streamline the meeting, we are asking for Nominating Committee nominations in advance this year.** You can nominate yourself. Please email any nominations to kate@our-redeemer.net

This year's Annual Meeting will be streamlined and only take one hour. It will take place during our usual coffee hour/adult formation time. However, the Zoom link will be different.

To participate in Annual Meeting, you may connect to Zoom on a computer, smartphone, or by regular telephone.

- From a computer, go to [https://us02web.zoom.us/j/84029525894.](https://us02web.zoom.us/j/84029525894)
- On a smartphone, use the Zoom application and join meeting ID 840 2952 5894.
- On a regular telephone, dial 1-646-558-8656 and enter meeting ID 840 2952 5894 when prompted.

We can't have brunch together... but we can still have brunch! You can find the Redeemer community cookbook with all of your Annual Meeting brunch favorites online at [https://www.our-redeemer.net/annual](https://www.our-redeemer.net/annual-meeting-2/)[meeting-2/](https://www.our-redeemer.net/annual-meeting-2/)

Plan to cook something fun so we can "virtually" brunch together during the meeting. Many thanks to Mary Ann Burnside for compiling the cookbook.

## **Before the meeting:**

- Please review the minutes from last year, motions to be voted on, and proposed slates here: <https://www.our-redeemer.net/annual-meeting-2/>so that we can promptly and easily vote during the meeting.
- Submit your nominations for Nominating Committee and any additional nominations for other offices before the meeting. Send nominations to [kate@our-redeemer.net.](mailto:kate@our-redeemer.net) Yes, you can nominate yourself! More information about the role of the Nominating Committee is here: [https://www.our](https://www.our-redeemer.net/annual-meeting-2/)[redeemer.net/annual-meeting-2/](https://www.our-redeemer.net/annual-meeting-2/)
- If you will use a computer or smartphone, install the Zoom application if you have not already done so. If it is already installed, make sure you are running the latest version.

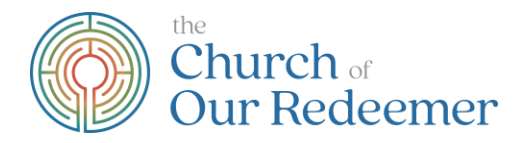

- Only one vote can be recorded per device. Voting members in the same household may want to plan each log in from their own device, if possible. Per our bylaws, voting members are those over 16 who are committed to regular attendance at worship and making a financial contribution to the church.
- If you have any technical difficulties or need tech support, reach out to our tech team in advance! Let Rev. Kate know and she'll connect you.

## **During the meeting:**

- There will be a quick Zoom orientation, led by our Parliamentarian Charles Hornig, at the beginning of the meeting.
- Unlike our regular coffee hour Zooms, everyone will be muted until called upon. The host will permit you to unmute when you are called upon. Those connecting by regular telephone can press "\*6" to unmute.
- The chat function will be restricted. You will only be able to chat with the meeting host, not other participants.
- We will take attendance of voting members by having people type their names into the chat. Thus, if multiple people on one device are watching together, type all names of all voting members in good standing in that household into the chat. If you are on a regular telephone, we will ask for your name and permit you to unmute to say it.
- We will use the "raise hand" function in Zoom for several purposes:
	- o During discussion, use "raise hand" to request permission to speak.
	- o During voting by unanimous consent, use "raise hand" to indicate that you do not consent.
	- o Those joining my regular telephone can press "\*9" to raise their hand.
- We hope to have all votes for uncontested elections and issues by unanimous consent. This will greatly simplify and speed up the meeting. "Unanimous consent" means we will ask for any objections (by raising hand) before each vote. If there are no objections, the motion will pass. If there is an objection, we will use a Zoom poll to count yes and no votes.
- Only one vote can be recorded per device. If it's important to you to vote separately from others in your household, you should use separate devices.
- Those who join the meeting by regular telephone won't be able to vote in contested elections or motions without unanimous consent.
- It would be very helpful to have all nominations in advance of the meeting. However, if we do have nominations from the floor, we will include them.
- If there is a closely contested election, we may have to move to paper ballots submitted by mail to make sure an accurate vote is taken.

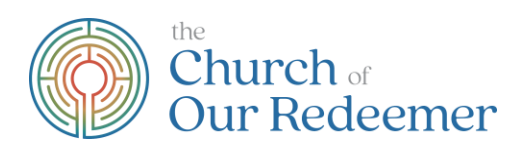

• The meeting will be recorded.